# ANDROID APPS DEVELOPMENT FOR MOBILE AND TABLET DEVICE (LEVEL II)

Lecture 2: Data Storage

Peter Lo

#### **Overview**

□ Android provides several options for you to save persistent application data.

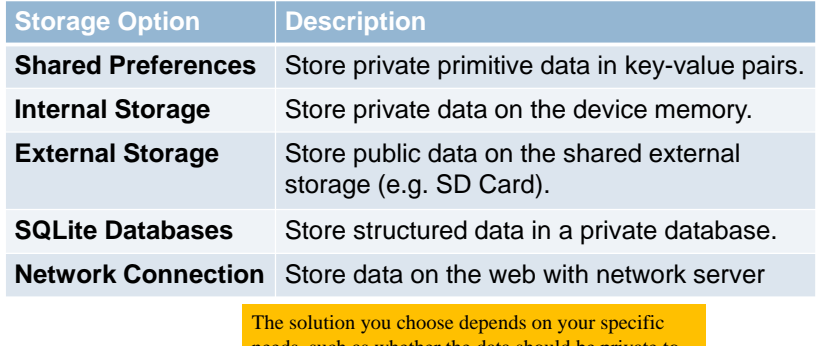

4T025-2-A @ Peter Lo 2014

needs, such as whether the data should be private to your application or accessible to other applications and how much space your data requires

# **Android Folder Structure**

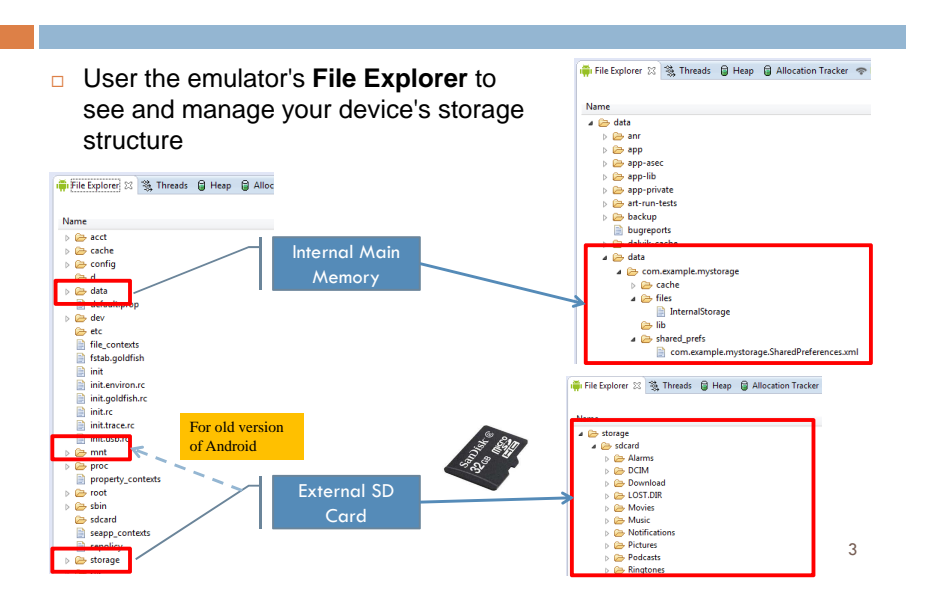

# **Android File Structure**

- □ Android allows to persists application data via the file system.
- □ For each application the Android system creates a data/data/[application package] directory.
- □ On Android, all internal application data objects (including files) are private to that application.

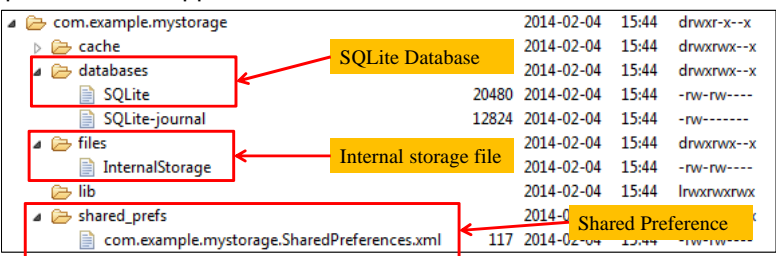

# **Android Life Cycle**

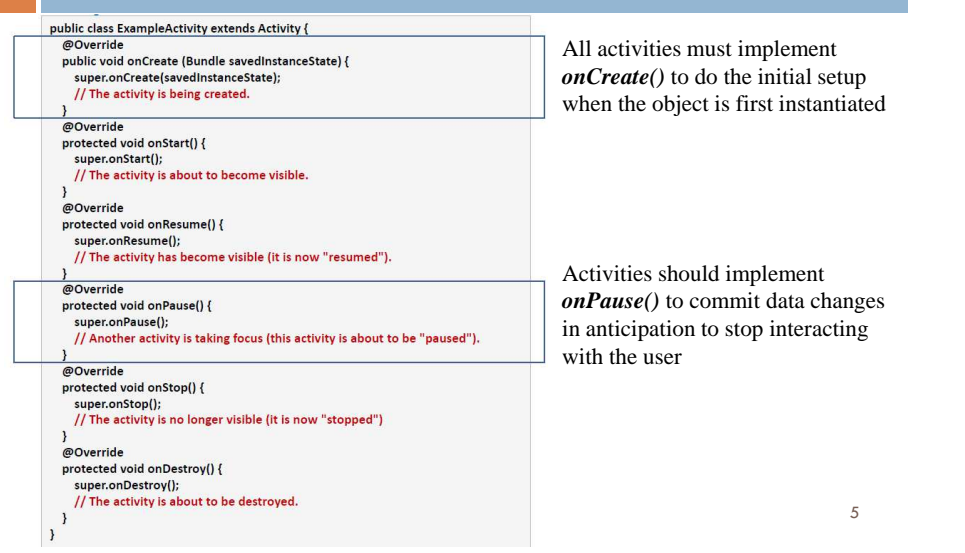

# **Shared Preferences**

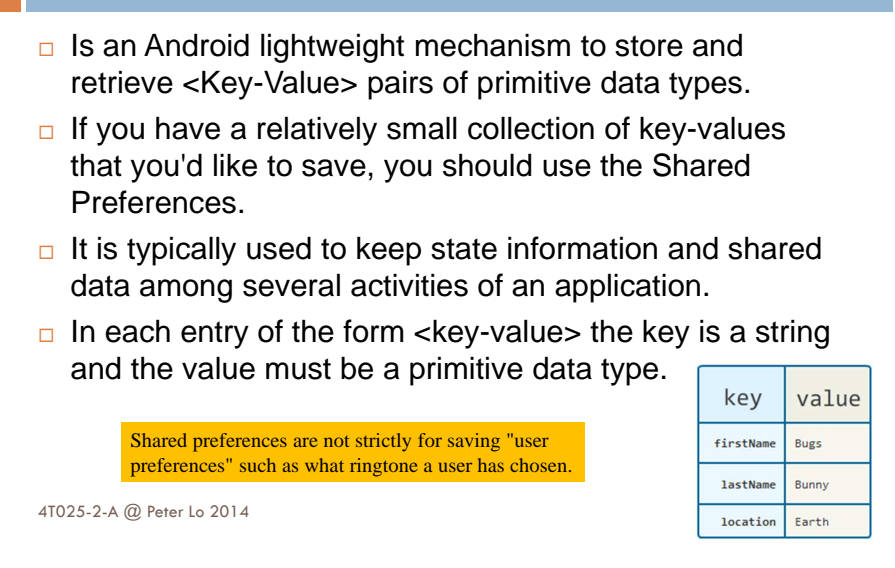

# **Using Shared Preferences**

- □ Android supports the usage of the *SharedPreferences* class for persisting key-value pairs of primitive data types in the Android file system.
- □ The *SharedPreferences* class provides a general framework that allows you to save and retrieve persistent key-value pairs of primitive data types.
- $\Box$  The default preferences are available via the method PreferenceManager.getDefaultSharedPreferences().

## **Get a Handle to a SharedPreferences**

- $\Box$  There are two methods to access the preference:
	- **□** getPreferences()
		- Use this from an Activity if you need to use only **one** shared preference file for the activity.  $\small{\texttt{SharedPreferences sharedPref = getActivity(); getPreferences (Context. MODEL \texttt{RODE\_PRIVATE)}: } }$
	- **□** getSharedPreferences()
		- **Use this if you need multiple shared preference files identified** by name, which you specify with the first parameter.

Context context =  $getActivity()$ ; SharedPreferences sharedPref = context.getSharedPreferences getString(R.string.preference\_file\_key), Context.MODE\_PRIVATE);

When naming your shared preference files, you should use a name that's uniquely identifiable to your app, such as "com.example.myapp.PREFERENCE\_FILE\_KEY"

# **Using Preferences API calls**

 $\Box$  All of the get preference methods return a preference object whose contents can be manipulated by an editor that allows put and get commands to place data in and out of the preference container.

#### $Xxx = \{ Long, Int, Double, Boolean, String \}$

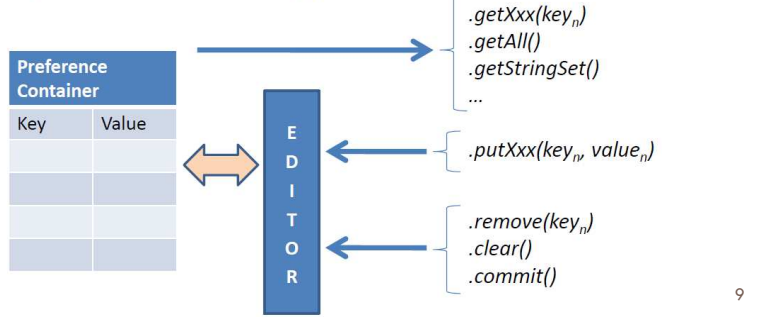

#### **Read from Shared Preferences**

□ To retrieve values from a shared preferences file, call methods such as *getInt()* and *getString()*, providing the key for the value you want, and optionally a default value to return if the key isn't present.

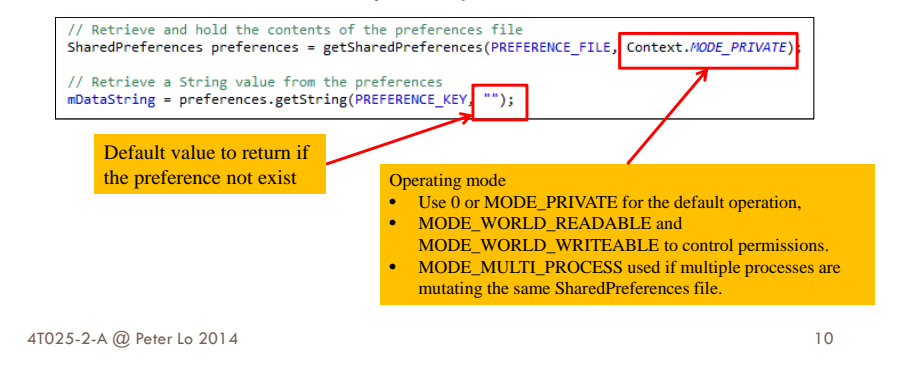

## **Write to Shared Preferences**

- $\Box$  To write to a shared preferences file, create a SharedPreferences.Editor by calling edit() on your Shared Preferences.
- □ Pass the keys and values you want to write with methods such as *putInt()* and *putString()*.
- $\Box$  Call commit() to save the changes.

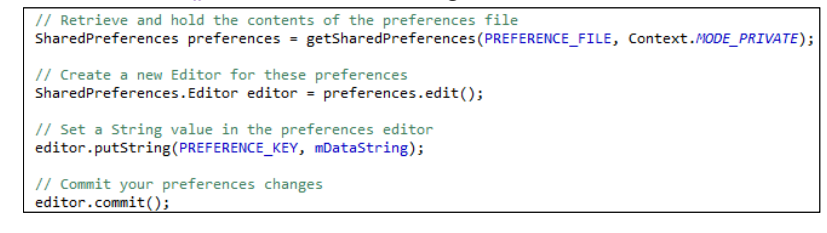

#### **Files**

- $\Box$  Android uses a file system that's similar to disk-based file systems on other platforms.
- □ A File object is suited to reading or writing large amounts of data in start-to-finish order without skipping around.
	- E.g. it's good for image files or anything exchanged over a<br>notwerk network
- **All Android devices have two file storage areas:** 
	- **n** Internal Storage Built-in non-volatile memory
	- External Storage Removable storage medium (such as micro SD card)
- □ Some devices divide the permanent storage space into<br>internal and avtaged partitions as avenuated to rame. internal and external partitions, so even without a removable storage medium, there are always two storage spaces.

## **Internal Storage vs. External Storage**

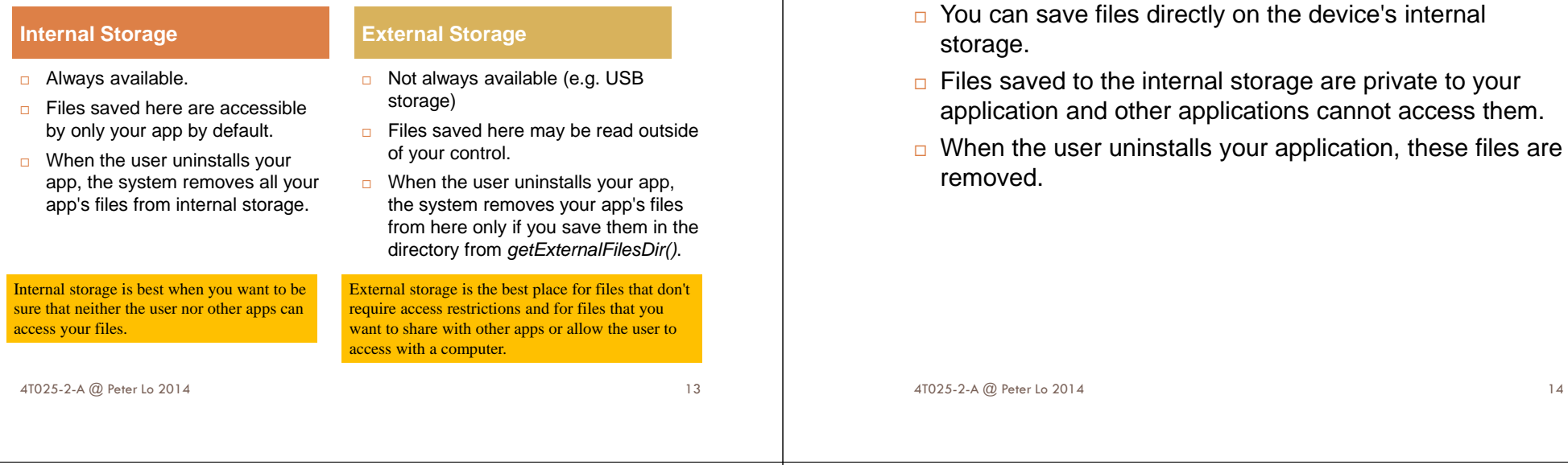

## **Write a File to Internal Storage**

- $\Box$  To create and write a private file to the internal storage:
	- **□** Call *openFileOutput()* with the name of the file and the operating mode. This returns a FileOutputStream.
	- $\blacksquare$  Write to the file with  $\textit{write}()$ .
	- Close the stream with *close()*.

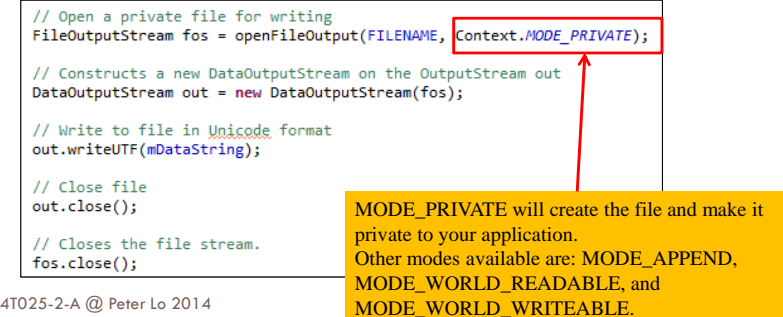

#### **Read a File from Internal Storage**

**Using the Internal Storage**

- □ To read a file from internal storage:
	- **Q** Call *openFileInput()* and pass it the name of the file to read. This returns a FileInputStream.

- $\Box$  Read bytes from the file with  $\mathit{read}()$  or  $\mathit{readUTF()}$ .
- Close the stream with *close()*.

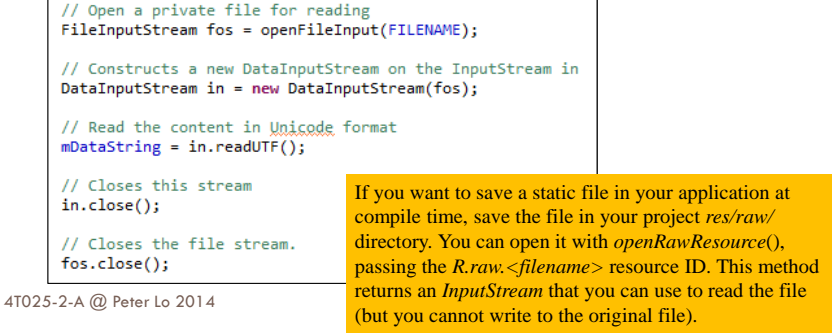

# **External Storage**

- □ Android-compatible device supports a shared external storage that you can use to save files.
- □ This can be a removable storage media (such as an SD card) or an internal (non-removable) storage.
- □ It's possible that a device using a partition of the internal storage for the external storage may also offer an SD card slot. In this case, the extra storage is intended only for user-provided media that the system scans.

External storage can become unavailable if the usermounts the external storage on a computer or removes the media, and there's no security enforcedupon files you save to the external storage. All applications can read and write files placed on theexternal storage and the user can remove them.

4T025-2-A @ Peter Lo 2014

# **Checking Media Availability**

- $\Box$  Before you do any work with the external storage, you should always check whether the media is available.
- □ The media might be mounted to a computer, missing, read-only, or in some other state.

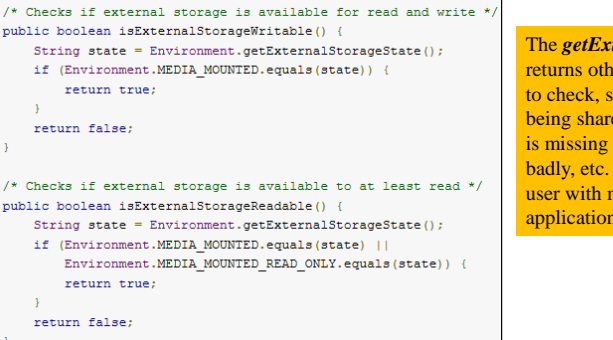

The *getExternalStorageState()* method returns other states that you might want to check, such as whether the media is being shared (connected to a computer), is missing entirely, has been removed badly, etc. You can use these to notify the user with more information when your application needs to access the media.

18

# **Files Categories of External Storage**

#### **Public Directory**

- □ Files that should be freely available to other apps and to the user.
- **D** When the user uninstalls your app, these files should remain available to the user.
- □ E.g. photos captured by your app or other downloaded files.

#### **Private Directory**

□ Files that rightfully belong to your app and should be deleted when the user uninstalls your app.

17

- □ Although these files are technically accessible by the user and other apps because they are on the external storage, they are files that realistically don't provide value to the user outside your app.
- □ When the user uninstalls your app, the system deletes all files in your app's external private directory.
- □ E.g. additional resources downloaded by your app or temporary media files.

# **Creating Files in Public Directory**

- □ If you want to save public files on the external storage, use the getExternalStoragePublicDirectory() method to get a File representing the appropriate directory on the external storage.
- □ The method takes an argument specifying the type of file you want to save so that they can be logically organized with other public files, such as DIRECTORY\_MUSIC or DIRECTORY\_PICTURES.

```
public File getAlbumStorageDir(String albumName)
// Get the directory for the user's public pictures directory.
File file = new File(Environment.getExternalStoragePublicDirectory)
        Environment.DIRECTORY PICTURES), albumName);
if (!file.mkdirs()) {
    Log.e(LOG TAG, "Directory not created");
\rightarrowreturn file;
```
# **Permission for Access SD Card**

- □ When you deal with external files you need to request permission to read and write on the SD card.
- □ The following clauses need to add to the AndroidManifest.xml

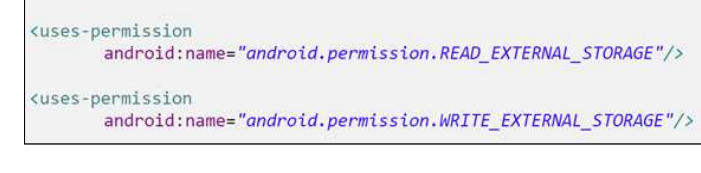

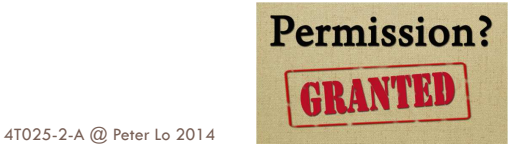

21

# **Creating Files in Private Directory**

- □ If you want to save files that are private to your app, you can acquire the appropriate directory by calling *getExternalFilesDir()* and passing it a name indicating the type of directory you'd like.
- $\Box$  Each directory created this way is added to a parent directory that encapsulates all your app's external storage files, which the system deletes when the user uninstalls your app.

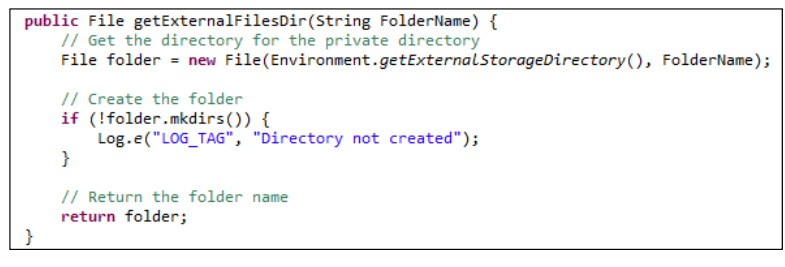

```
4T025-2-A @ Peter Lo 2014
```
 $22$ 

# **Hiding your files from the Media Scanner**

- Include an empty file named **.nomedia** in your external files directory.
- □ This prevents media scanner from reading your media files and providing them to other apps through the MediaStore content provider.
- □ However, if your files are truly private to your app, you should save them in an app-private directory

# **SQLite**

- □ Using an SQLite database in Android does not require a setup procedure or administration of the database.
	- **□** SQLite is embedded into every Android device.
- □ You only have to define the SQL statements for creating and updating the database. Afterwards the database is automatically managed for you by the Android platform.

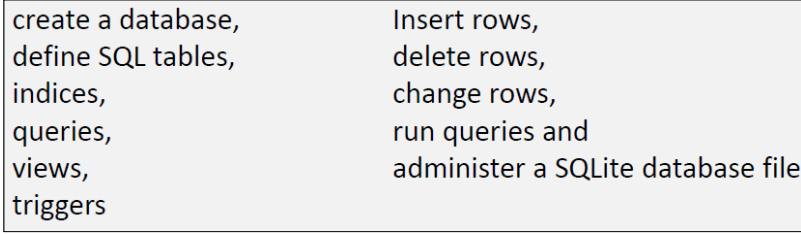

# **Data Type Conversion**

- $\Box$  SQLite only supports the following data types:
	- TEXT (similar to String in Java)
	- **□ INTEGER (similar to long in Java)**
	- REAL (similar to double in Java)
- $\Box$  All other types must be converted into one of these fields before getting saved in the database.
- □ SQLite itself does not validate if the types written to the columns are actually of the defined type
	- **n** E.g. you can write an integer into a string column and vice versa.

#### 4T025-2-A @ Peter Lo 2014

# **Beware of Sharing Issues**

- □ You cannot access internal databases belonging to other people (instead use Content Providers or externalSD resident DBs).
- $\Box$  An SD resident database requires the declaration of following permissions in AndroidManifest file:

<uses-permission android:name="android.permission.WRITE\_EXTERNAL\_STORAGE" /> <uses-permission android:name="android.permission.READ EXTERNAL STORAGE" />

SQLITE (as well as most DBMS) is not case sensitive

4T025-2-A @ Peter Lo 2014

26

## **Create a Database**

- □ To create a database in your Android application you create a subclass of the SQLiteOpenHelper class and override the following methods to create and update your database.
	- onCreate() is called by the framework, if the database is accessed but not yet created.
	- **□** *onUpgrade()* is called if the database version is increased in your application code. This method allows you to update an existing database schema or to drop the existing database and recreate it via the onCreate() method.
- □ The database tables should use the identifier *\_id* for the primary key of the table. Several Android functions rely on this standard.

#### 4T025-2-A @ Peter Lo 2014

# **Create a Database Using a SQL Helper**

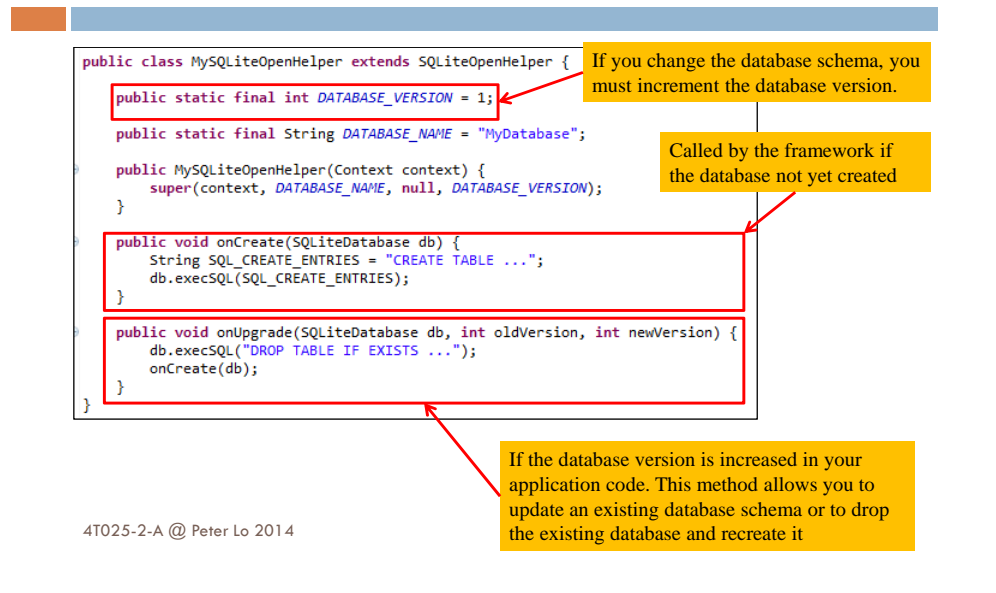

# **SQLiteDatabase**

#### □ SQLiteDatabase provides the *insert(), update(), delete()* and execSQL() method, which allows to execute SQL statement directly. □ The object *ContentValues* allows to define key/values, can be used for inserts and updates of database entries. ■ The key represents the table column identifier **n** The value represents the content for the table record in this column.  $\Box$  Queries can be created via the rawQuery() and query() methods or via the SQLiteQueryBuilder class . □ *rawQuery()* directly accepts an SQL select statement as input. **n** query() provides a structured interface for specifying the SQL query. □ SQ*LiteQueryBuilder* helps to build SQL queries.

#### **Put Information into a Database**

□ Insert data into the database by passing a *ContentValues* object to the insert() method:

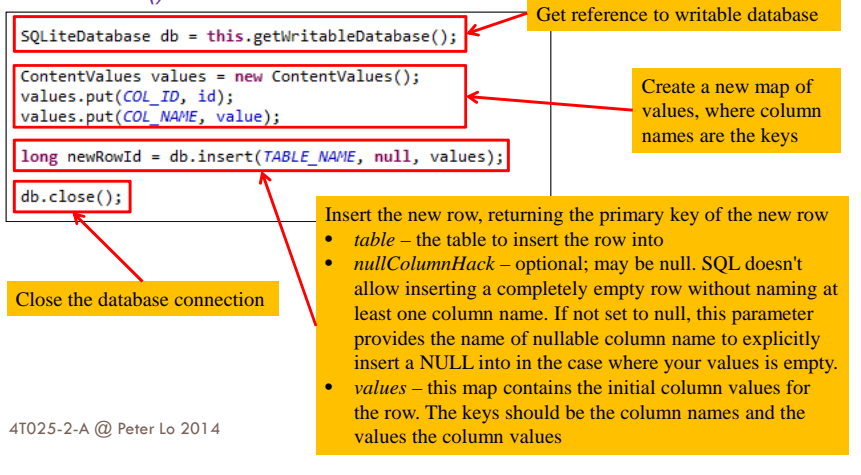

#### **Selection Criteria**

4T025-2-A @ Peter Lo 2014

- □ The database API provides a mechanism for creating selection criteria that protects against SQL injection. The mechanism divides the selection specification into a selection clause and selection arguments.
	- **n** The clause defines the columns to look at, and also allows you to combine column tests.
	- **n** The arguments are values to test against that are bound into the clause.
- $\Box$  Because the result isn't handled the same as a regular SQL statement, it is immune to SQL injection.

# **Delete Information from a Database**

□ To delete rows from a table, you need to provide selection criteria that identify the rows.

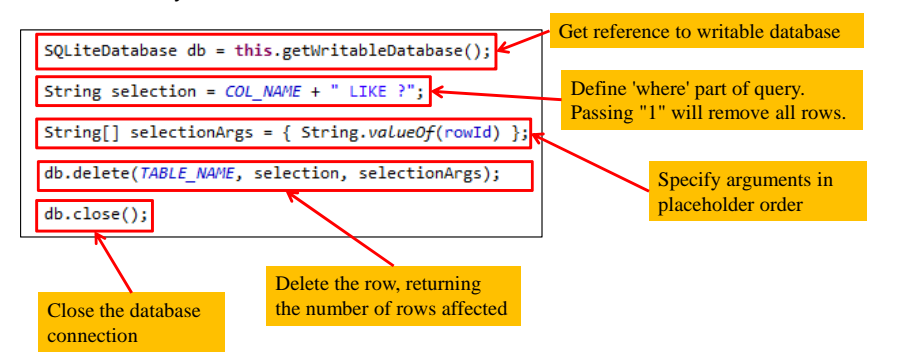

# **Update a Database**

□ When you need to modify a subset of your database values, use the update() method. Updating the table combines the content values syntax of *insert()* with the where syntax of *delete()*.

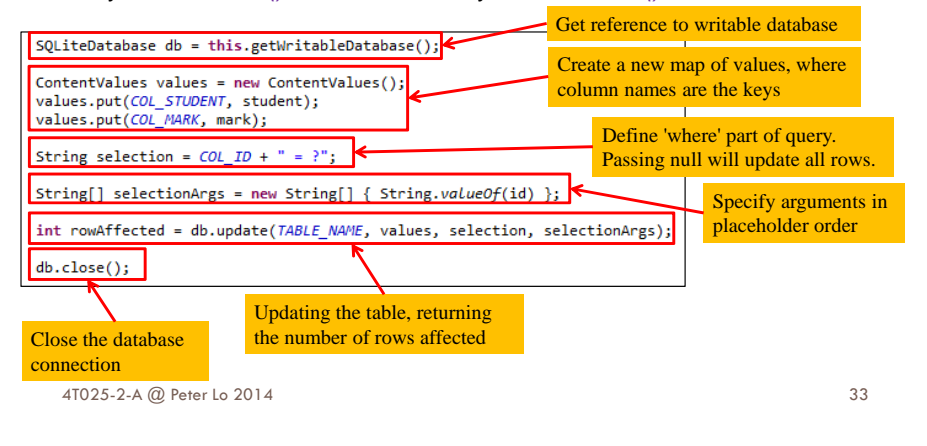

# **Read Information from a Database**

- $\Box$  To read from a database, use the  $query()$  method, passing it your selection criteria and desired columns.
- $\Box$  The results of the query are returned to you in a  $\emph{Cursor}$  object.

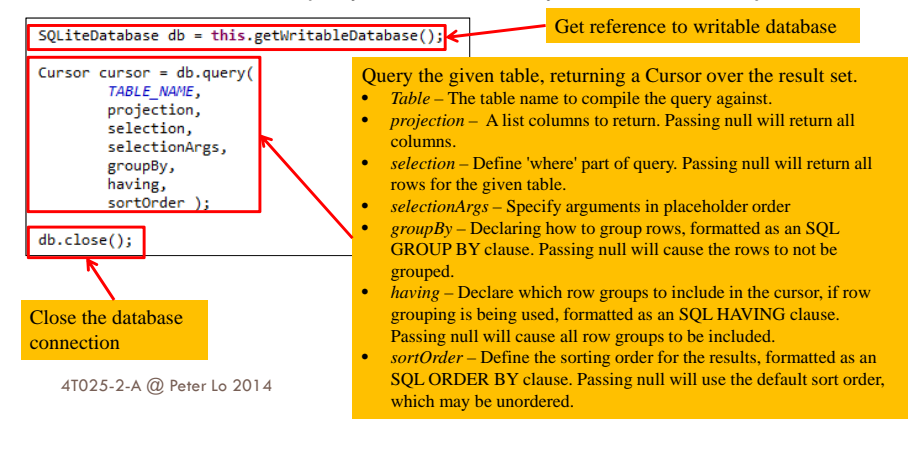

# **Using Cursor**

- □ A Cursor represents the result of a query and basically points to one row of the query result. This way Android can buffer the query results efficiently; as it does not have to load all data into memory.
- $\Box$  To look at a row in the cursor, use one of the Cursor move methods, which you must always call before you begin reading values.

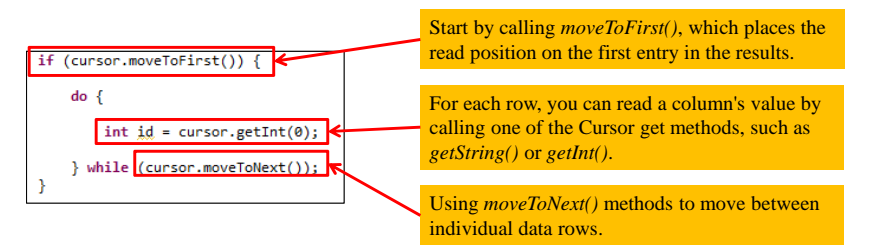

# **Common Cursor Method**

- □ Generally, you should start by calling *moveToFirst()*, which places the read position on the first entry in the results, and  $moveToNext()$ methods to move between individual data rows.
- □ For each row, you can read a column's value by calling one of the Cursor get\*() methods:
	- **□** getCount() to get the number of elements.
	- getLong(), getString() to access the column data for the current position of the result.
	- getColumnIndex(), getColumnIndexOrThrow() method get the column index for a column name of the table.
- □ The *isAfterLast()* method allows to check if the end of the query result has been reached.
- $\Box$  A Cursor needs to be closed with the  $close()$  method call.